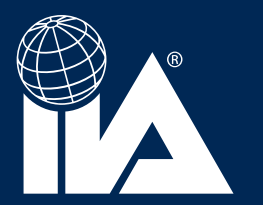

## **DOWNLOADING PRESENTATIONS**

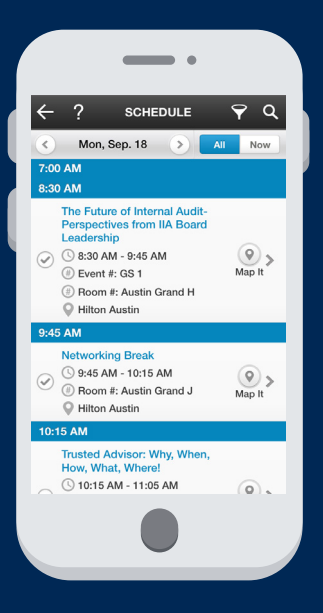

## **SELECT the session**

## **CLICK on the handout icon**

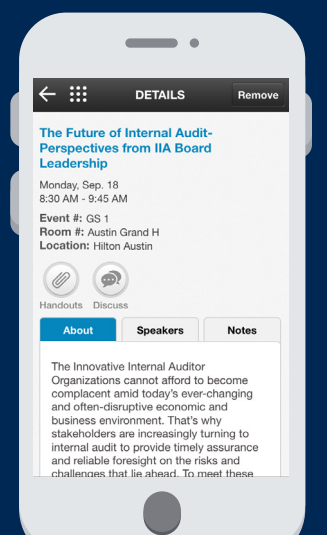

n a

ng<sub>C</sub>

**HANDOUTS** 

Please check off the Handouts from the fo<br>list that you want to receive via an email.

 $\bigcirc$   $\begin{array}{c} \square \\ \square \square \end{array}$  GS 1 - Mike Peppers GS 1- Shannon Urban

 $\leftarrow$  :::

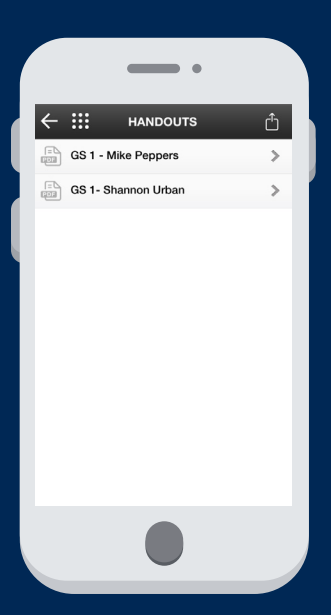

**CLICK on the export icon at the top right hand corner of the screen**

## **ENTER your email and click send**